## **실시간 개별화 화상수업 매뉴얼**

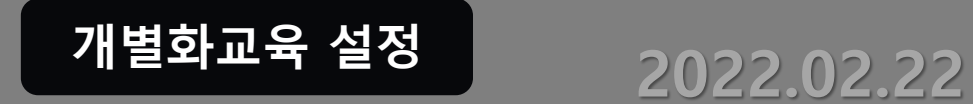

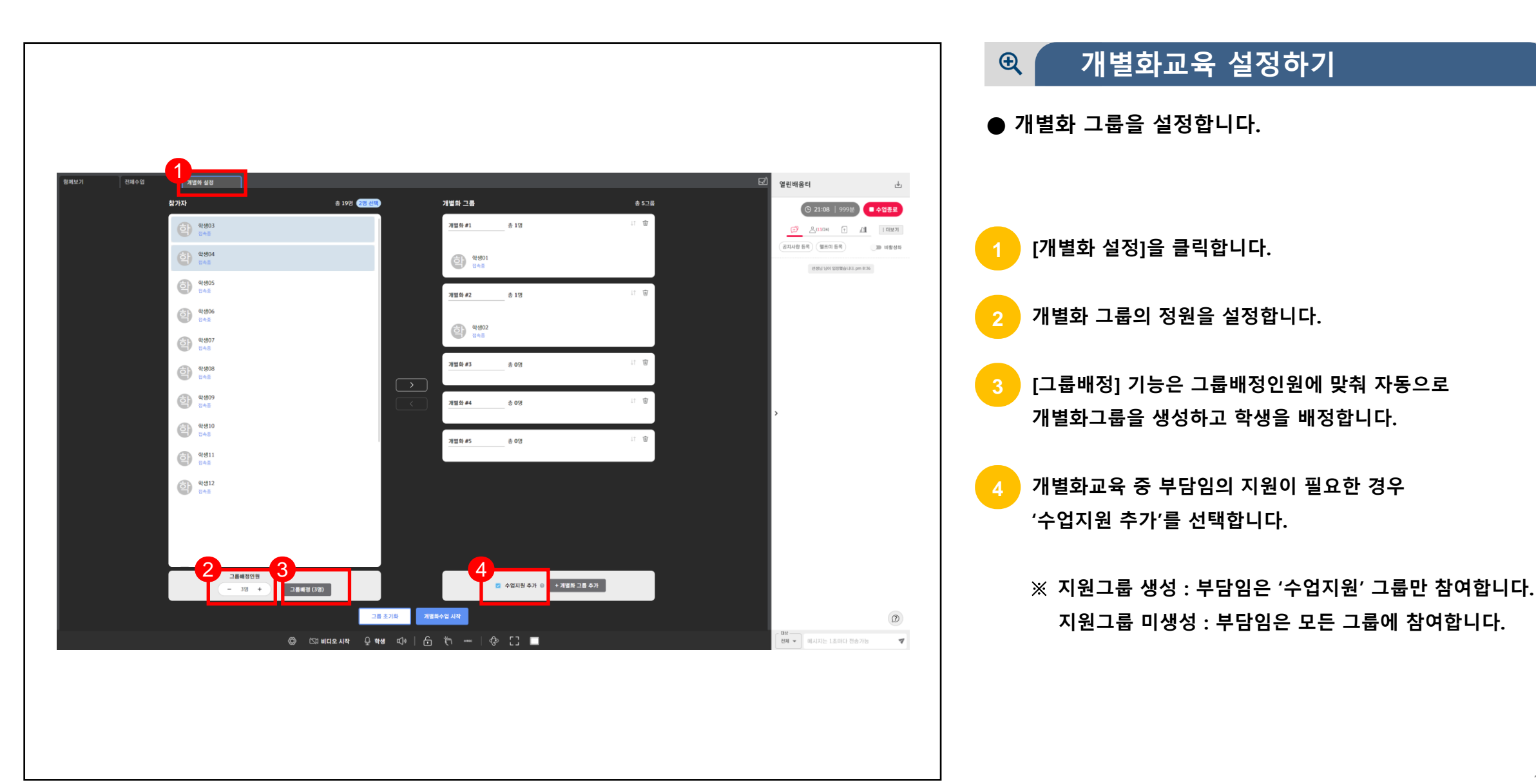

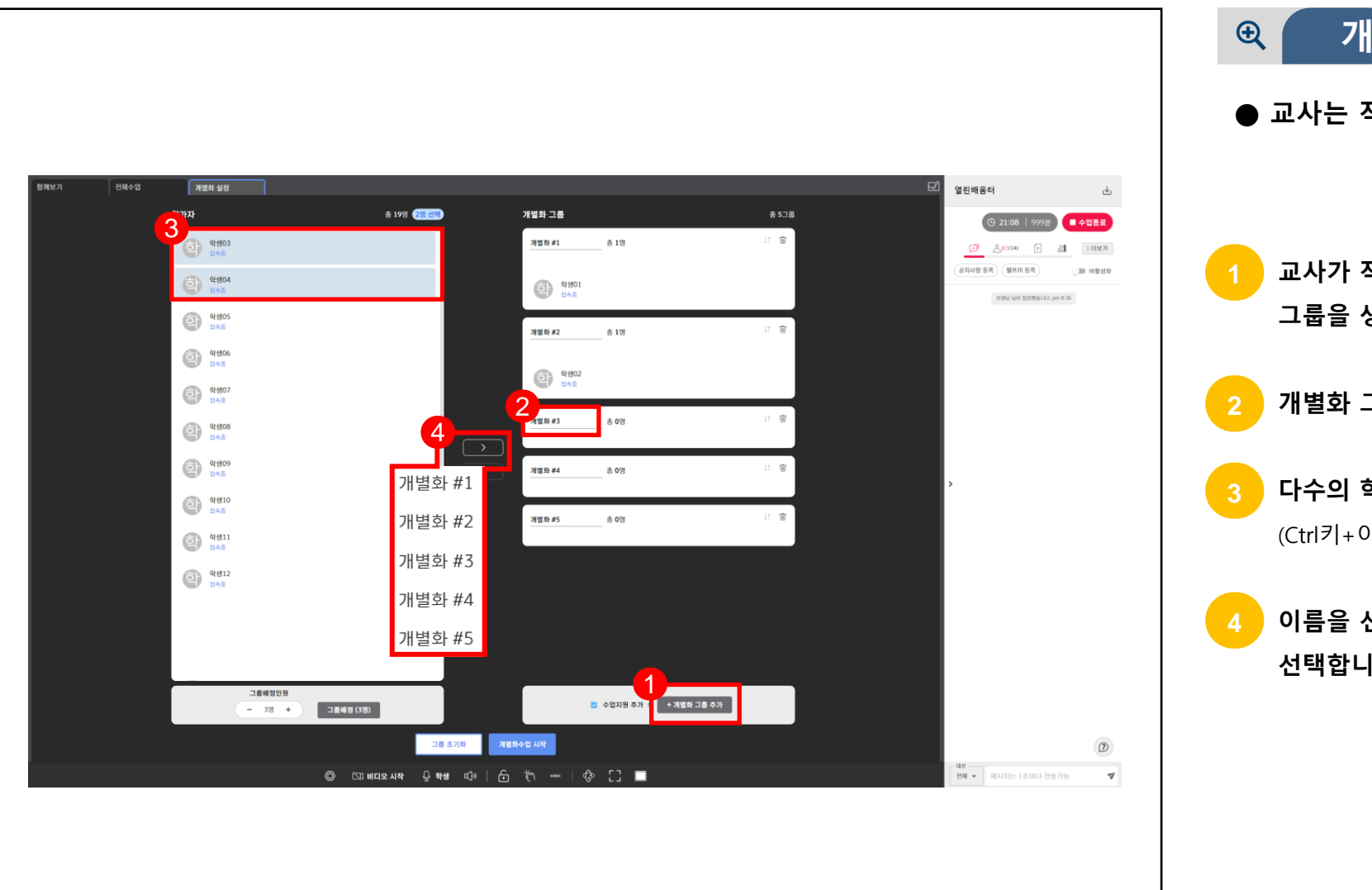

## **개별화교육 설정하기 (계속)**

**● 교사는 직접 그룹을 추가하고 학생을 배정합니다.**

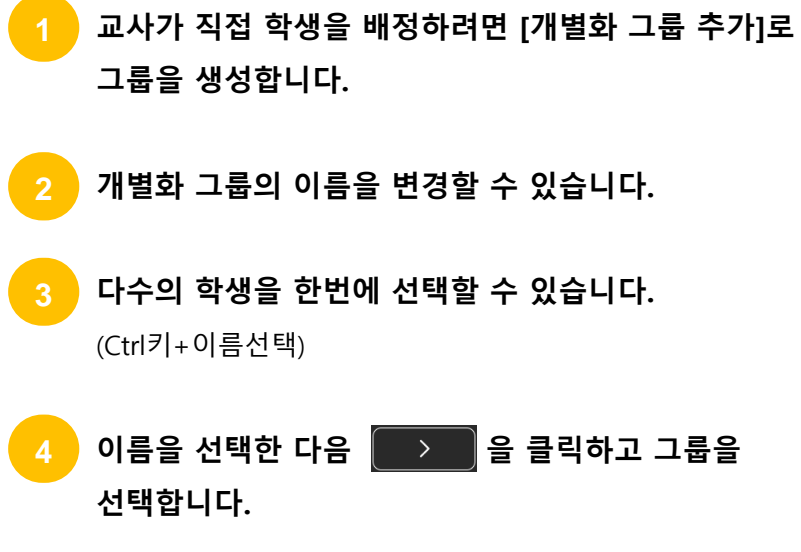

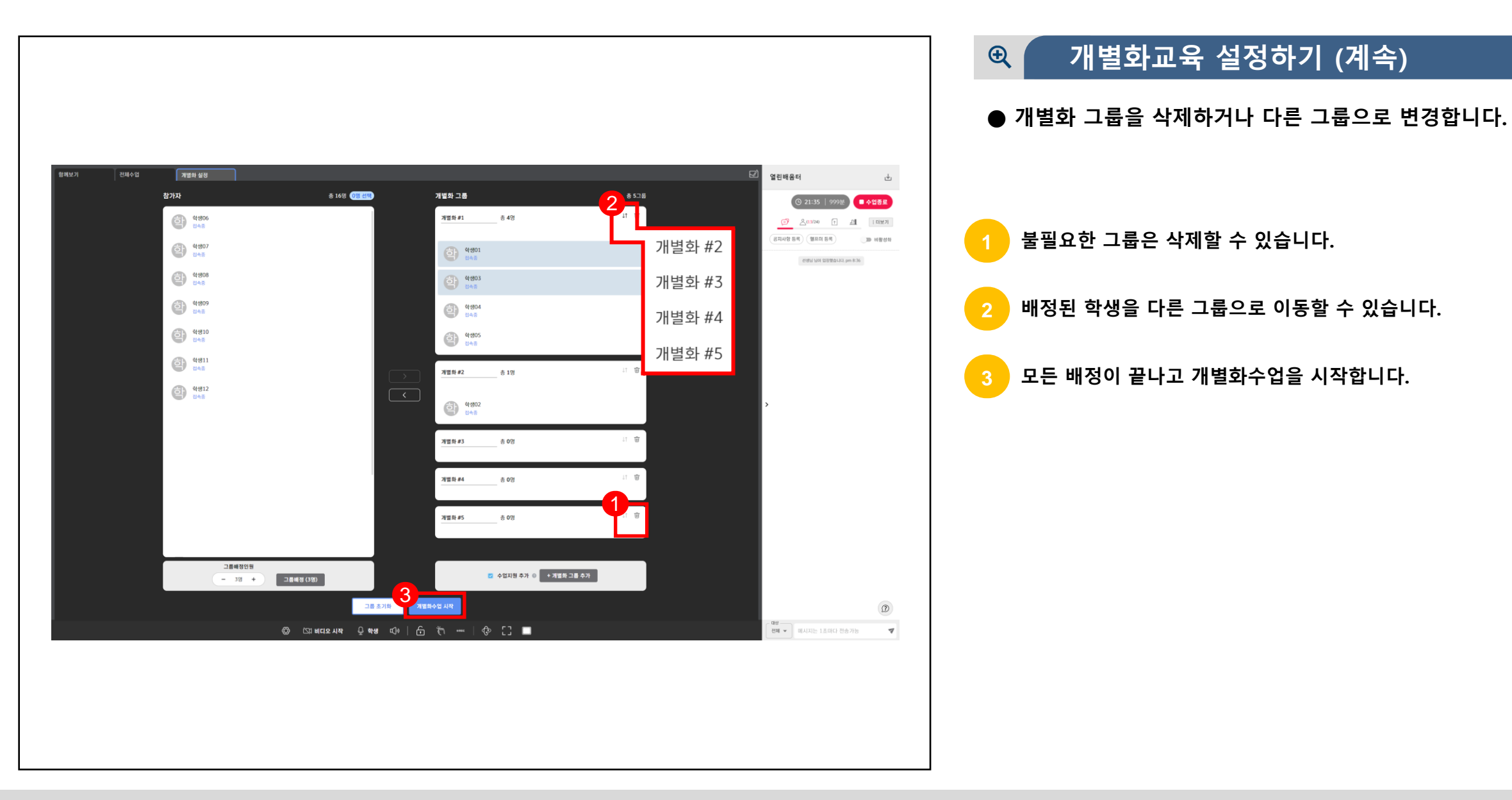

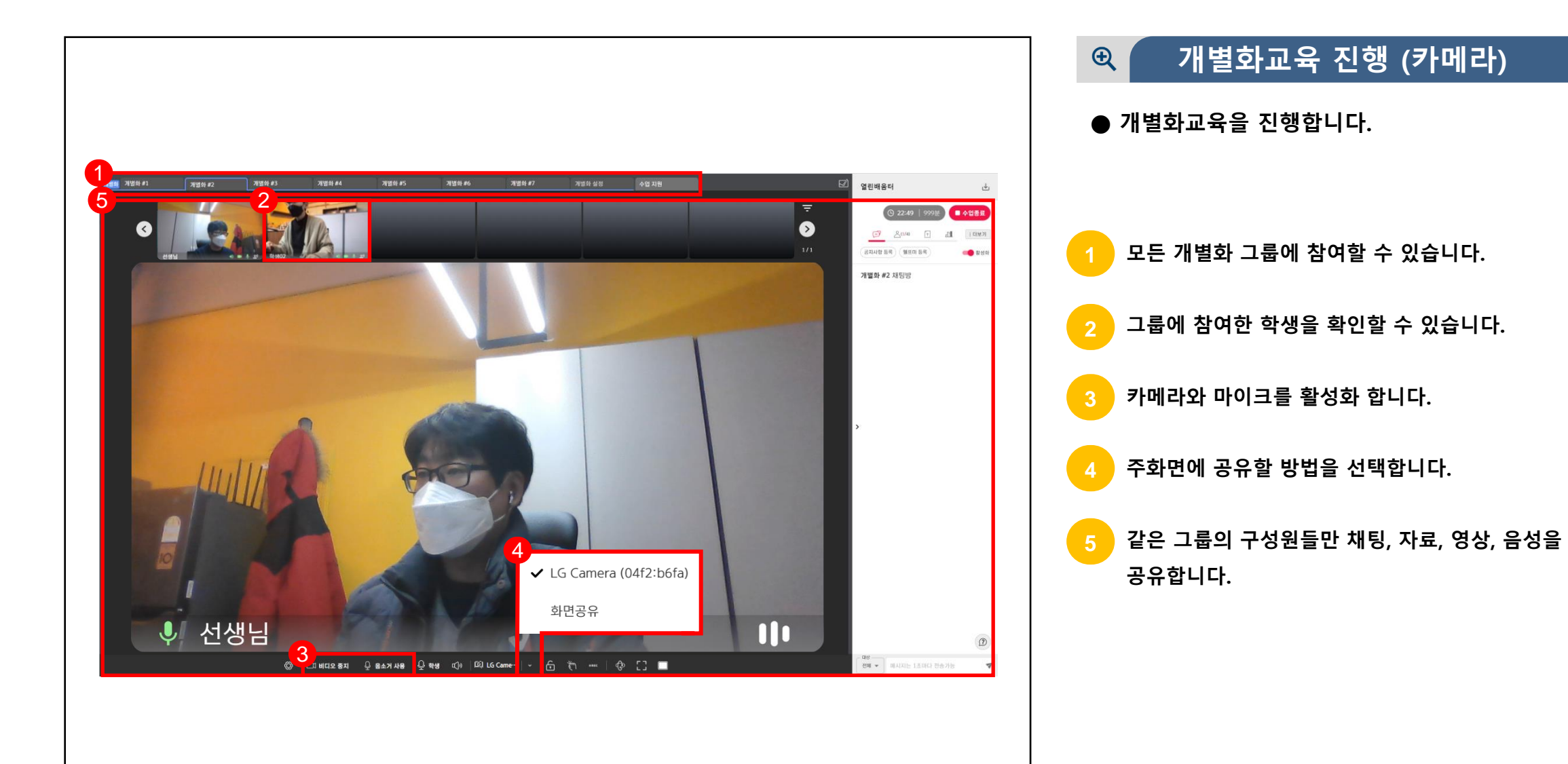

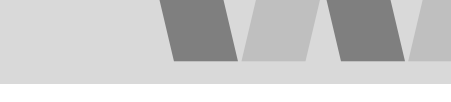

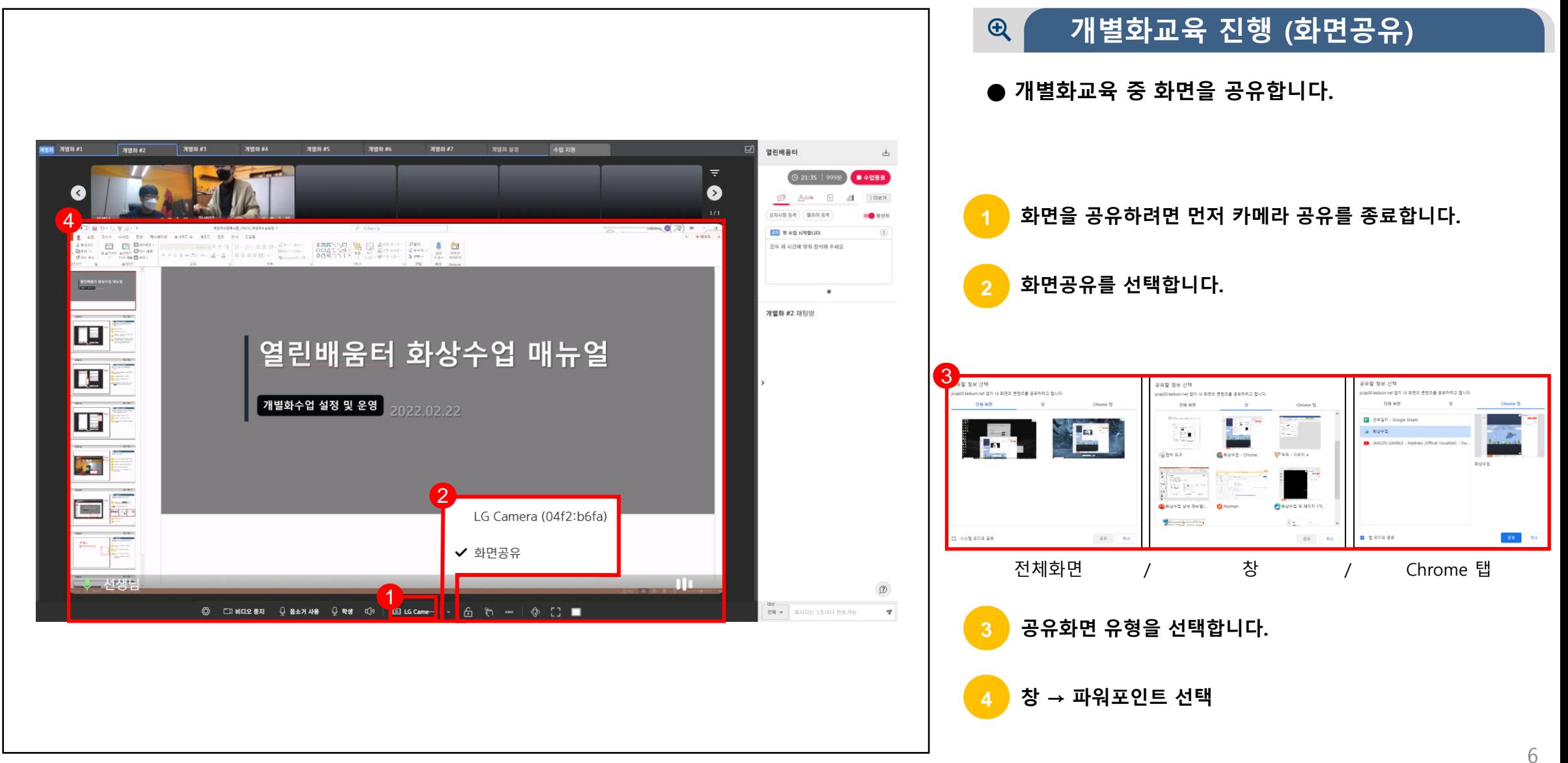

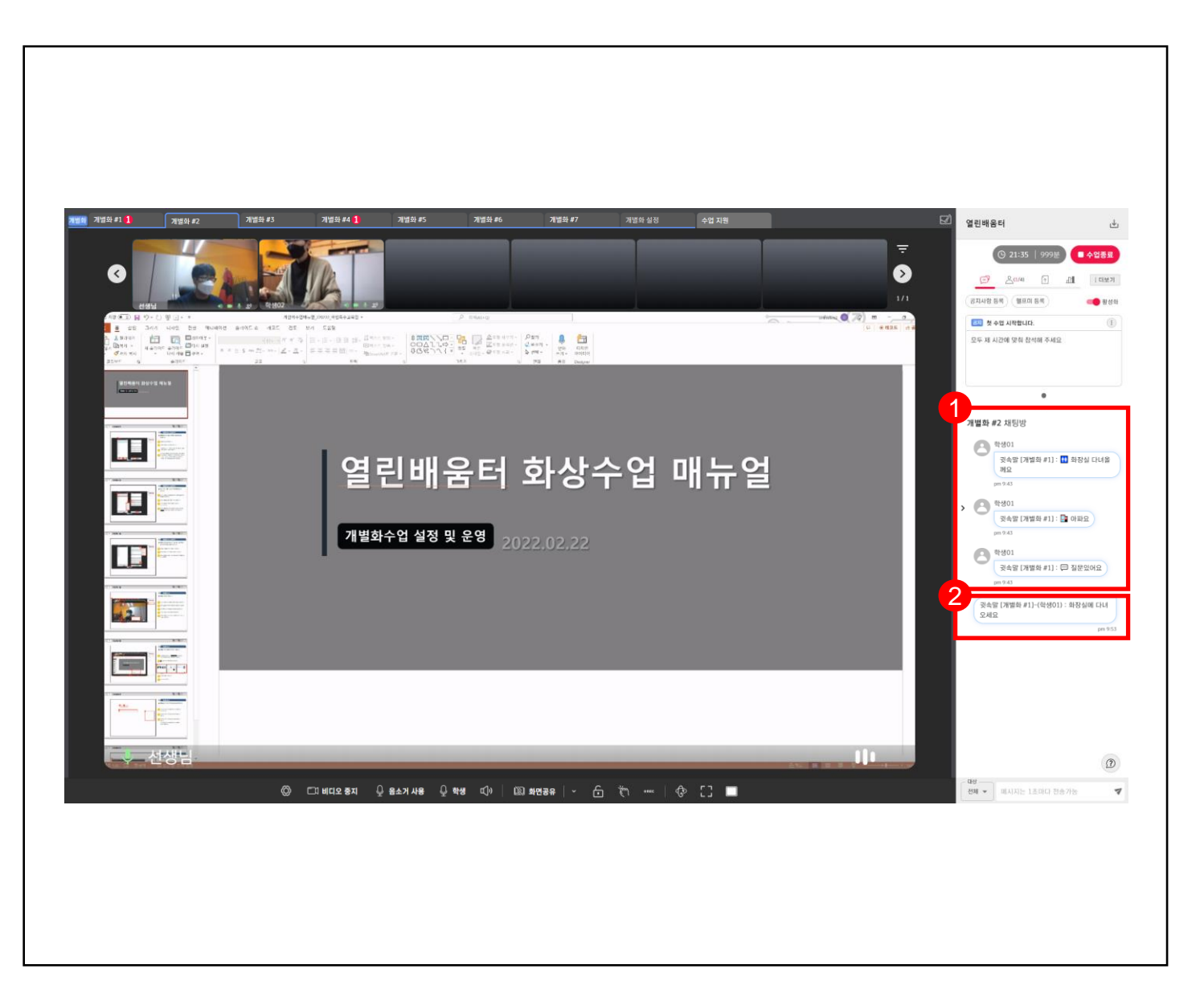

## **개별화교육 진행 (헬프미)**  $\bigoplus$

- **● 다른 그룹에 참여한 학생의 도움요청(헬프미)을 확인하고 응답할 수 있습니다.**
- **1 다른 그룹에 참여하고 있는 학생의 도움요청(헬프미)을 확인할 수 있습니다.**

**2 확인한 도움요청(헬프미)을 귓속말로 응답합니다.**

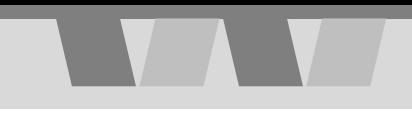

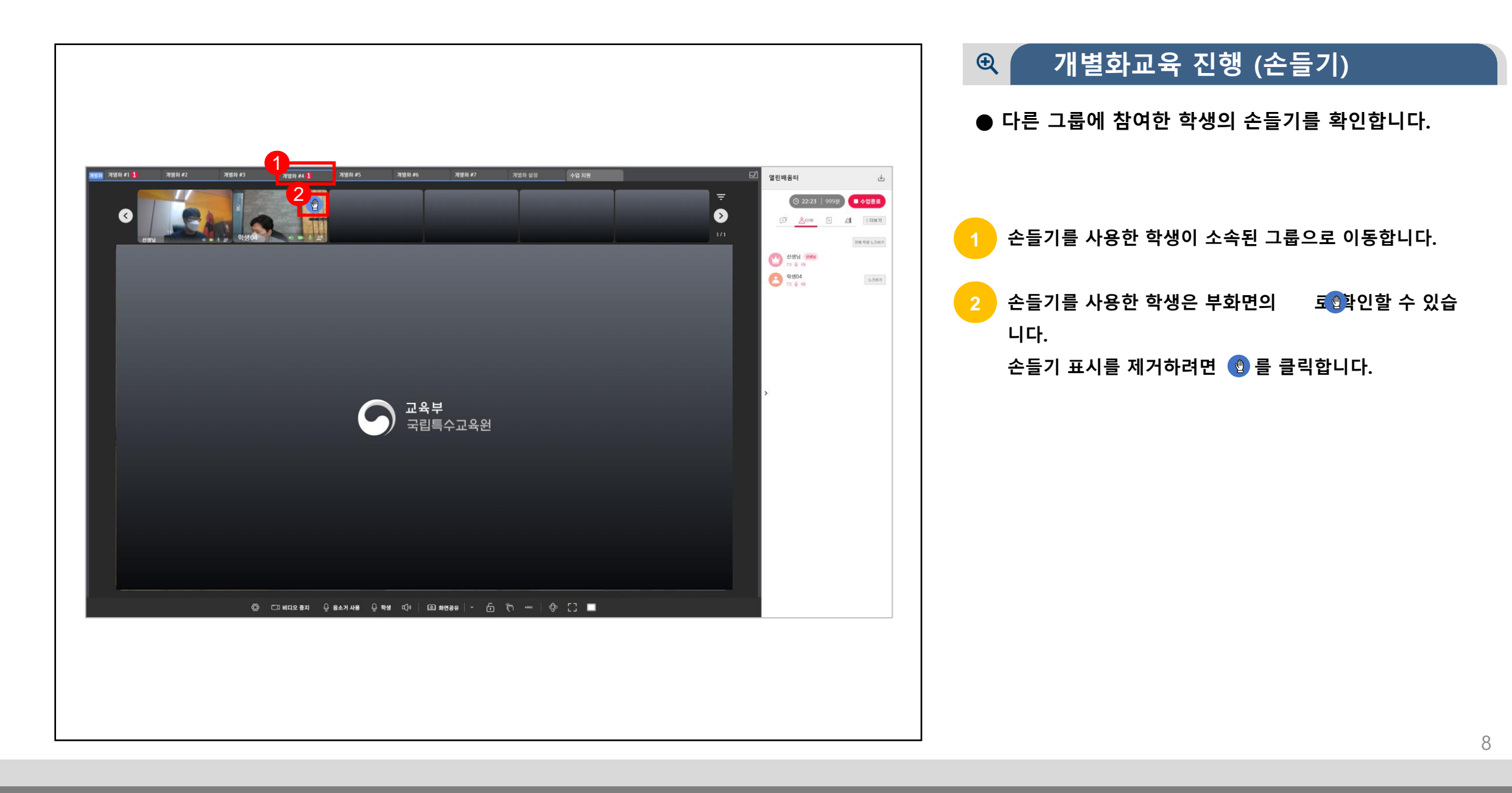

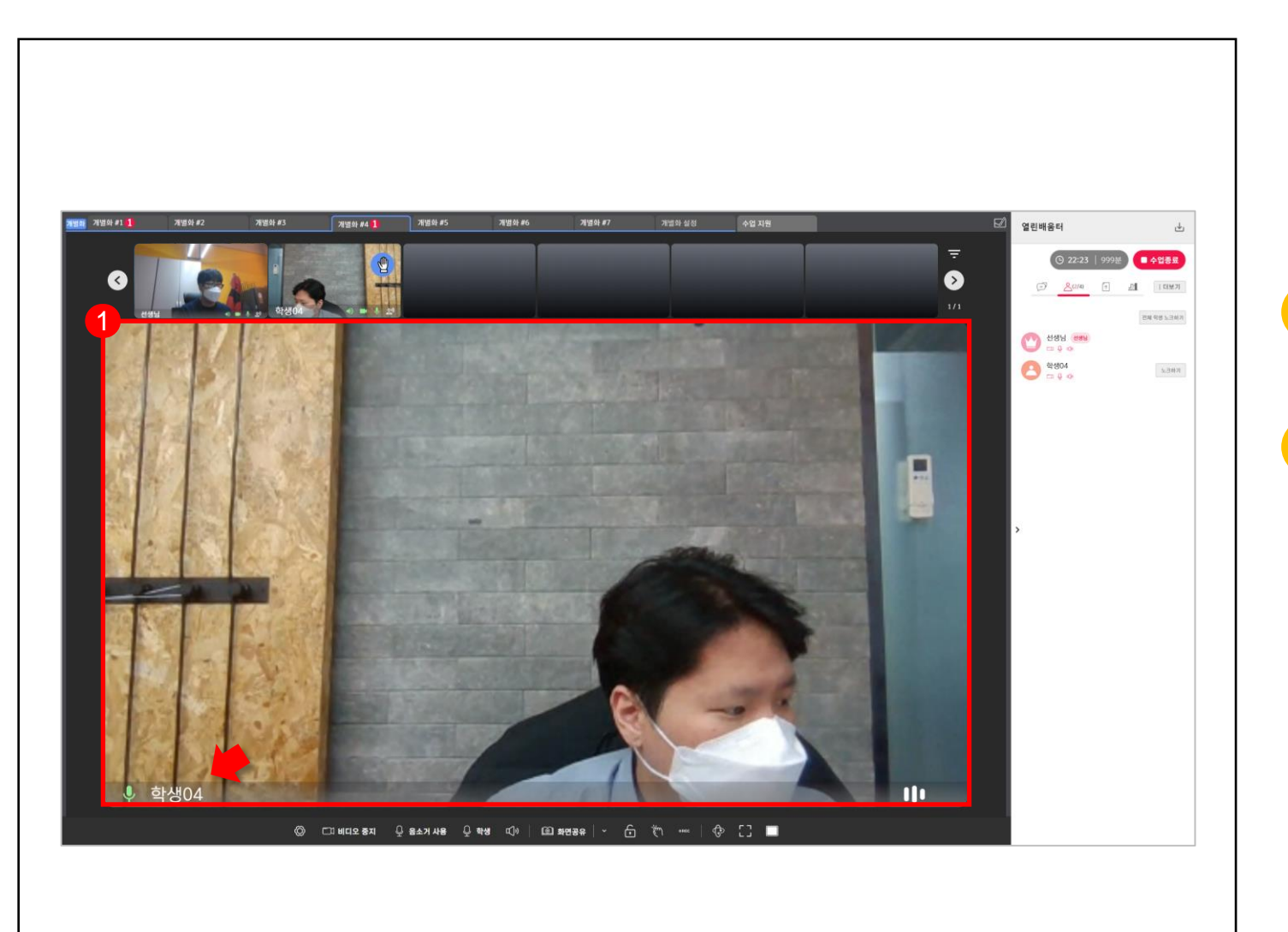

## $Q$ **개별화교육 진행 (발표)**

**● 개별화교육은 참여한 모든 학생이 발표권한을 가집니다.**

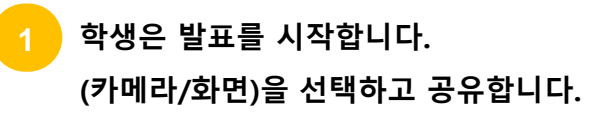

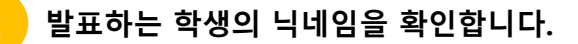

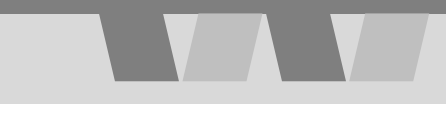

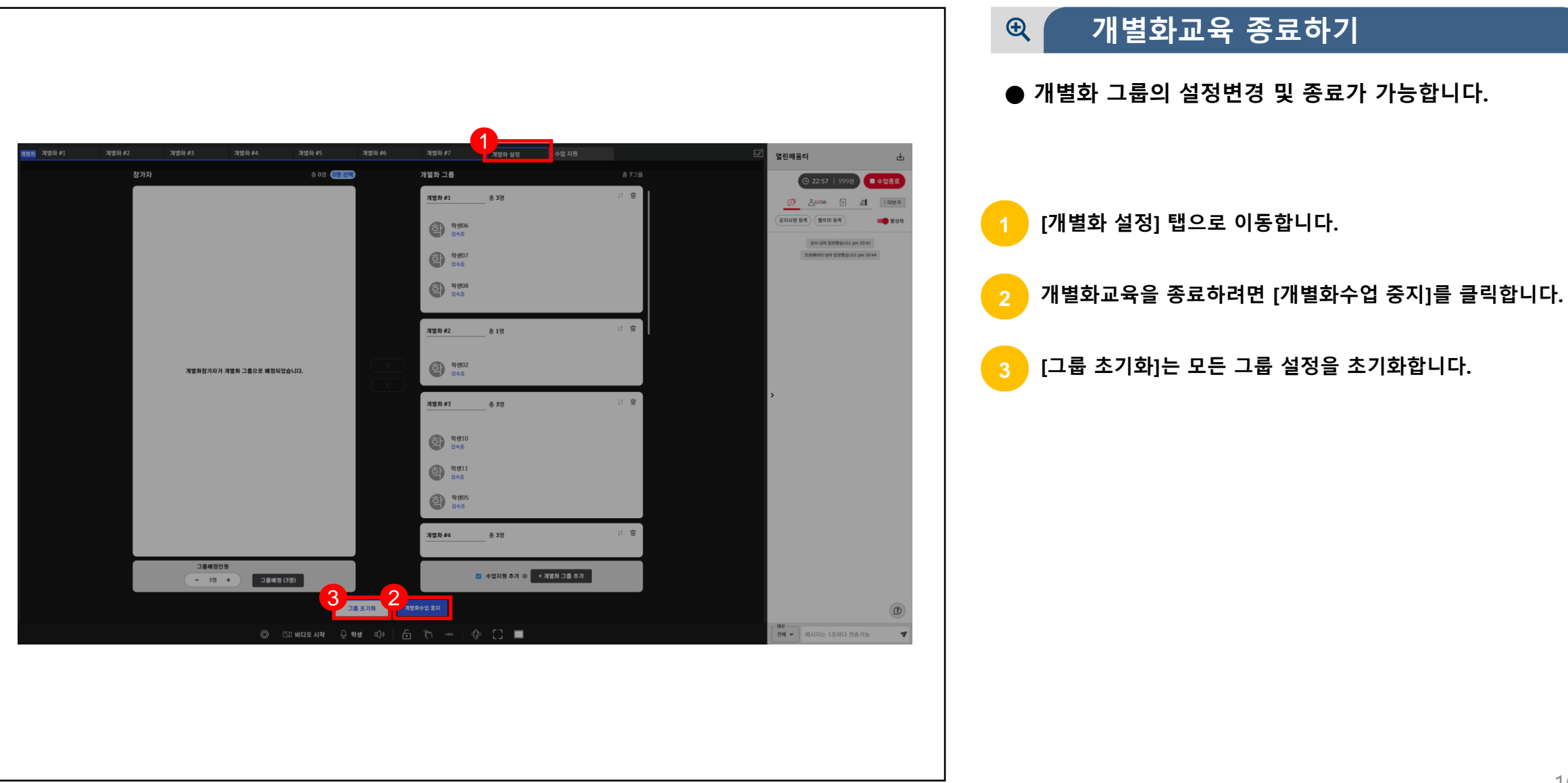